# FM828M03

NET IMPRESS コントロールモジュール用 マイコンパック

# ターゲットマイコン : MPC5605BK

マイコンパック取扱説明書

株式会社DTSインサイト

# 改訂履歴

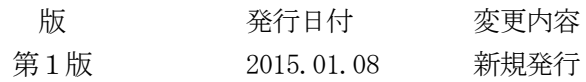

#### おことわり

- 1)本書の内容の全部または一部を、無断転載することは禁止されています。
- 2)本書の内容は、改良のため予告なしに変更することがあります。
- 3)本書の内容について、ご不審な点やお気付きの点がございましたらご連絡ください。
- 4)本製品を運用した結果の内容の影響につきましては、3)に関わらず責任を負いかねますので ご了承ください。

© DTS INSIGHT CORPORATION. All Rights Reserved. Printed in Japan

目次

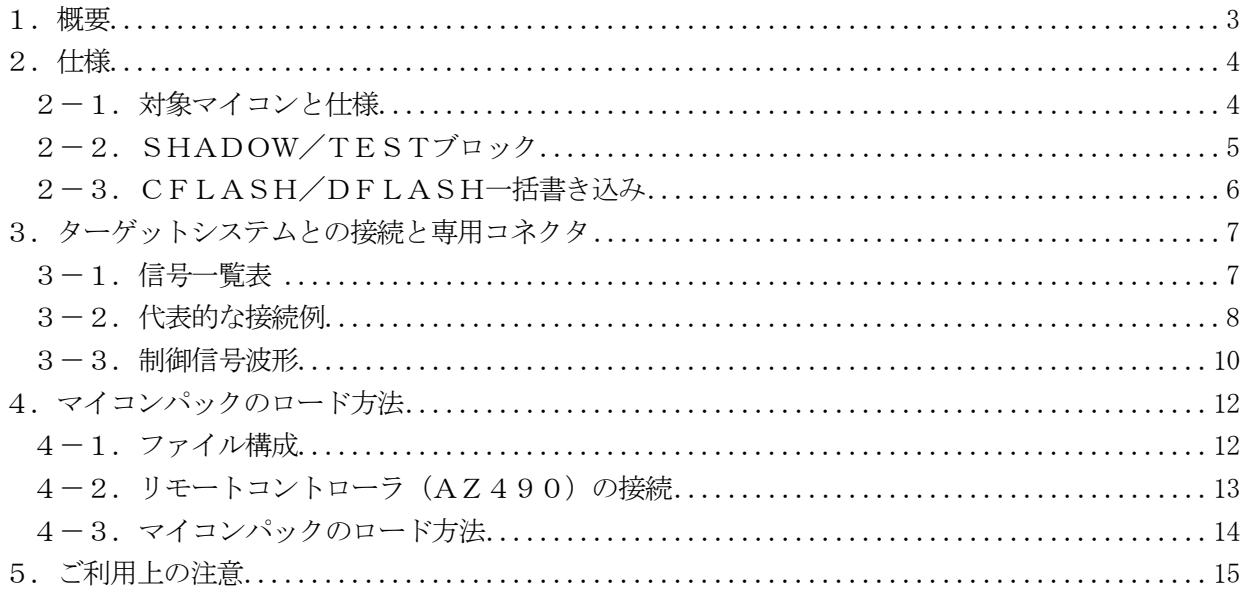

#### 1.概要

FM828M03は、NET IMPRESS用のコントロールモジュールFM828用のマイコンパッ クとなっており、フリースケール·セミコンダクタ社製:MPC5605BKを対象機種とするパラメ ータテーブルになっております。

その他のマイコンへの対応については、弊社または代理店へお問い合わせください。 本マイコンパックをご使用できるコントロールモジュールは、下記のとおりになっております。

【 対応コントロールモジュール 】

FM828 Ver.12.01以上

### < ご注意 >

本マイコンパックは、所定のコントロールモジュールとの組み合わせで使用することができます。 所定のコントロールモジュール以外との組み合わせでは、使用しないで下さい。

MPC5606BKの書き込みには、AZ473 (JTAGアダプタ)が必ず必要になります。

AZ473については、弊社または代理店へお問い合わせください。

マイコンパック取扱説明書には、マイコンパック固有の取り扱い上の注意事項が記されていますので、 ご利用にあたっては、必ず取扱説明書をお読みください。

本マイコンパックは、別売りのリモートコントローラ(AZ490)によって、使用いたします。

マイコンパックのロード方法につきましては、第4章をご参照ください。

尚、ご不明な点がございましたら、弊社または代理店へお問い合わせください。

#### 【 確認事項 】

a. 本マイコンパックとロードをおこなうコントロールモジュールとの組み合わせが 正しい組み合わせになっているか? ご使用になられるマイコンとメモリサイズ、電源仕様などが正しいことを、ご確認ください。 パラメータの値が正しくない場合は、マイコンを破壊する恐れがございますので、 十分に注意してください。

ご不明な点は、弊社または代理店へお問い合わせください。

2.仕様

## 2-1.対象マイコンと仕様

特に記載なき項目は、NET IMPRESS標準に準じます。

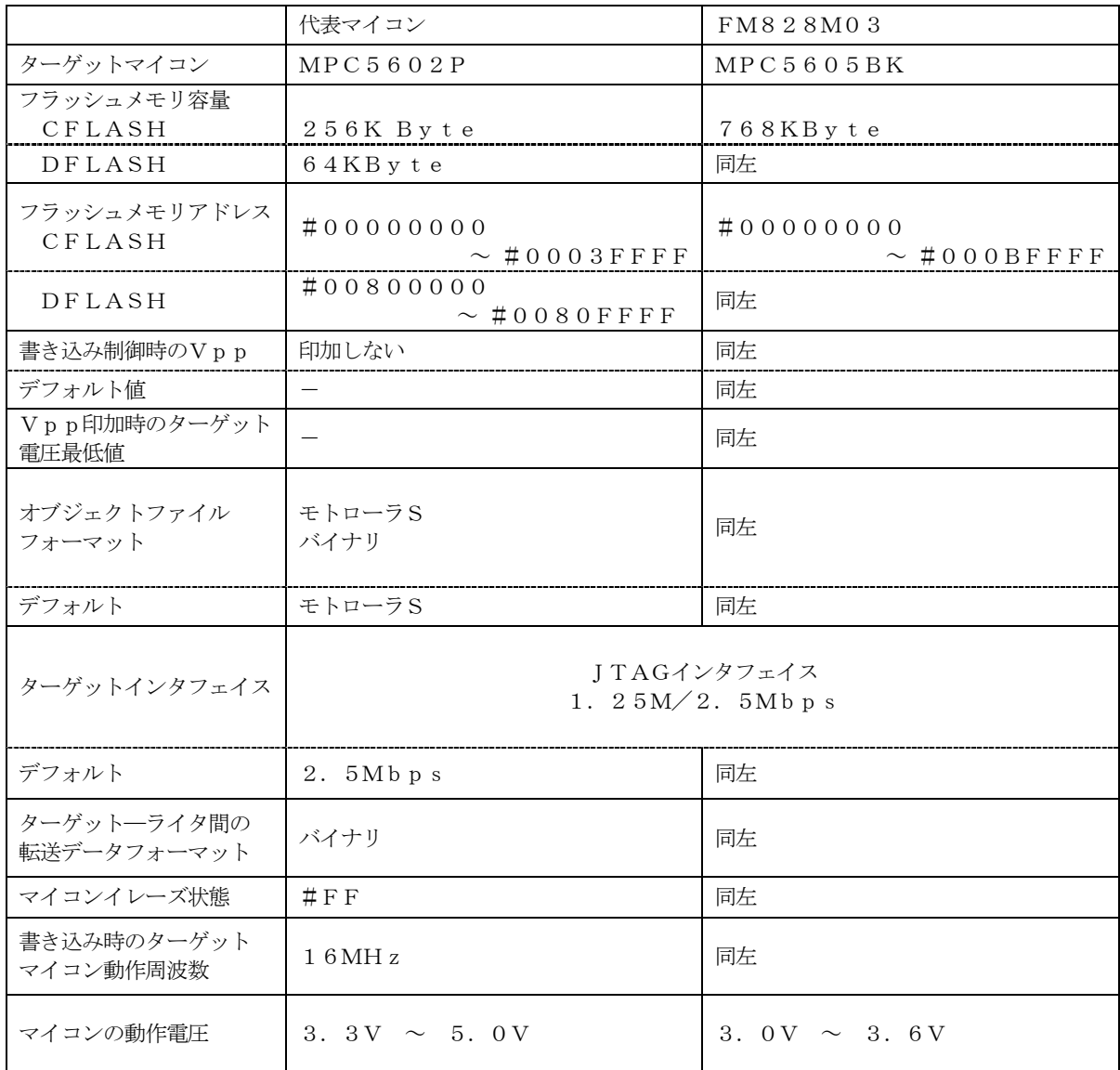

#### 2-2.SHADOW/TESTブロック

ターゲットマイコンの内蔵フラッシュメモリには通常の書き込み領域と異なるSHADOW/TEST ブロックが存在します。フラッシュメモリに関する詳細はマイコンのマニュアルをご参照ください。

"\*.YDD"の拡張子を持つファイルがSHADOW/TESTブロックの書き込みデータファイル となります。SHADOW/TESTブロックの書き込みを行う際には、DOS領域に配置します。 存在しない場合にはエラーとなります。

SHADOW/TESTブロックの書き込みに関する詳細はコントロールモジュールのインストラクシ ョンマニュアルをご参照ください。

#### 2-3.CFLASH/DFLASH一括書き込み

オブジェクトデータのアドレス変換

CFLASH/DFLASH一括書き込みを行う場合、DFLASHへの書き込みデータはCFLAS Hに続くアドレスにロードされます。変換は下記のように行われます。

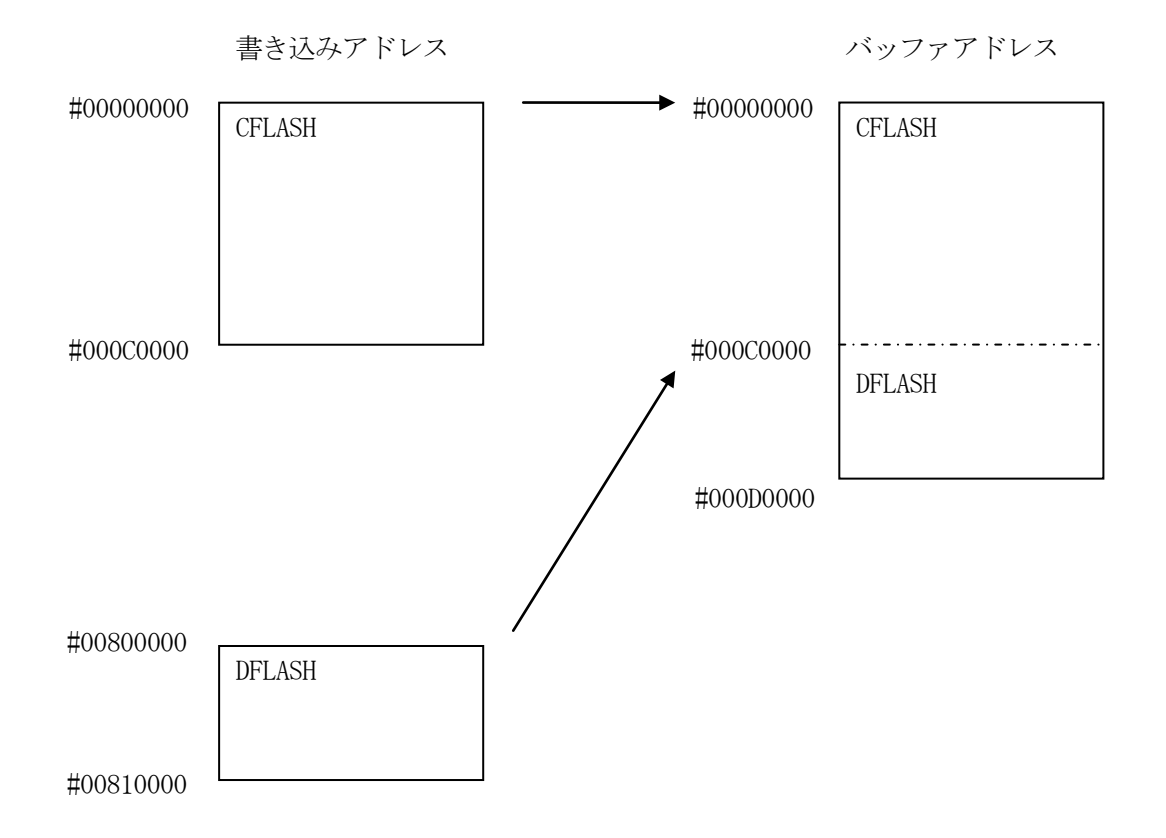

MPC5605BK でのアドレス変換

### 3.ターゲットシステムとの接続と専用コネクタ

3-1.信号一覧表

本マイコンパックをご利用頂いた場合のターゲットプローブコネクタ端の信号表を示します。

| マイコン信号名     | AZ473の信号名         |        |              |            | マイコン信号名      |
|-------------|-------------------|--------|--------------|------------|--------------|
| <b>TMS</b>  | <b>TMS</b>        | $1\,1$ | $\mathbf{1}$ | TVpp1      |              |
| /RESET      | /TRES             | $1\ 2$ | $\sqrt{2}$   | <b>VCC</b> |              |
|             | $\angle T$ ICSO   | (13)   | 3            | TMODE      |              |
|             | $/T$ ICS1         | (14)   | 4            | TVCC1      | $VDD_HV$     |
|             | <b>WDT</b>        | (15)   | $\mathbf 5$  | GND        | $VS$ S $_HV$ |
|             | TAUX <sub>3</sub> | 16     | 6            | TCK        | <b>TCK</b>   |
|             | TAUX4             | 17     | $\tau$       | GND        | $VS$ $S_HV$  |
|             | N. C              | 18     | $8\,$        | TD I       | TD I         |
|             | $/T$ SEQ          | 19     | 9            | GND        | $VS$ S $_HV$ |
| $VS$ $S_HV$ | GND               | $2\ 0$ | 10           | TDO        | TDO          |

ターゲットプローブ信号表(MPC5605BK)

○ は、必ず接続いただく信号線です。

( )の信号についても出力制御を行います。接続は必要な時のみ接続してください。 注意:○も()もついていない信号線は、ターゲットに絶対接続しないで下さい。

### 3-2.代表的な接続例

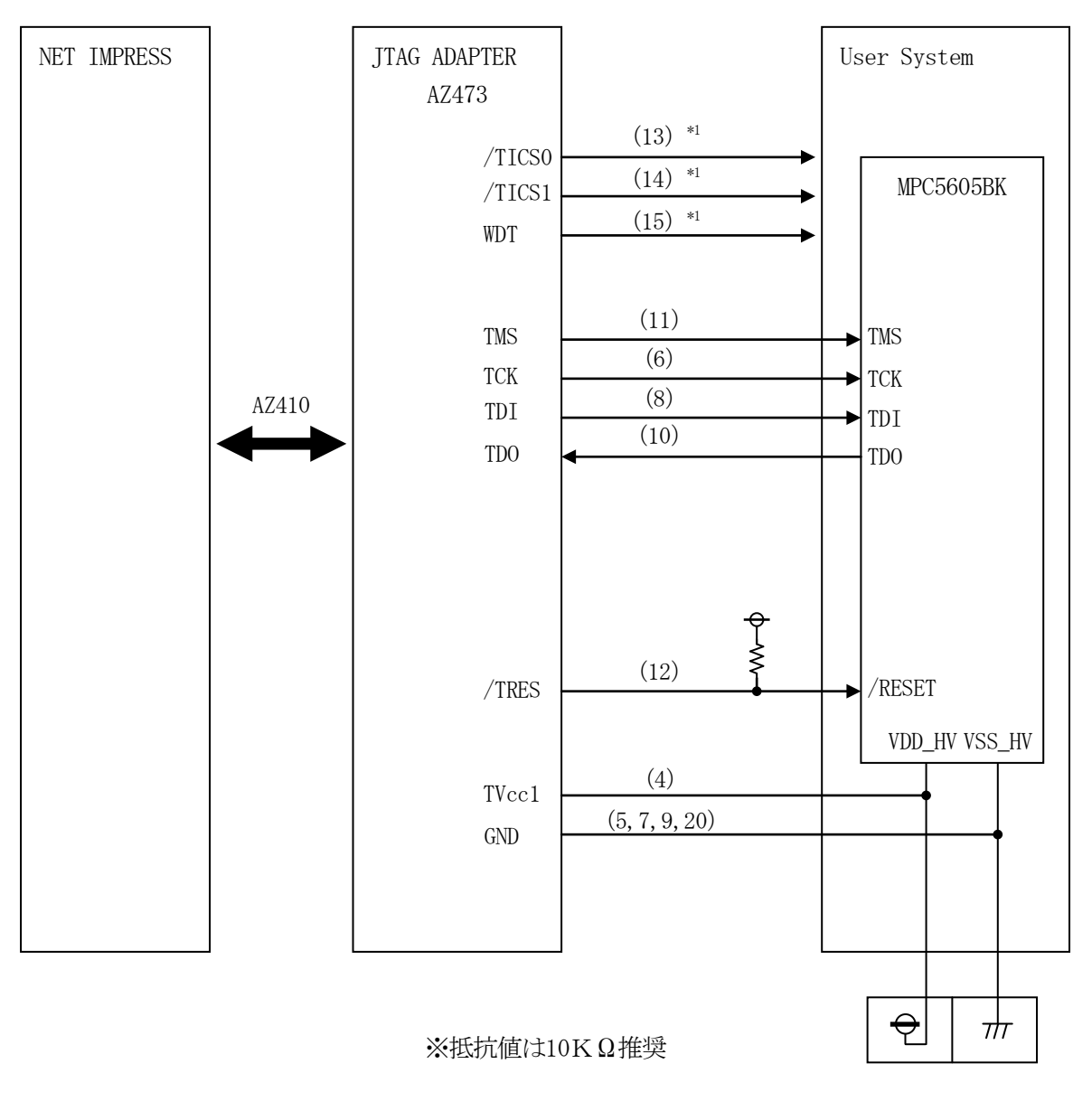

< ターゲットシステムとの接続例 >

\*1:オプション機能です。

- ①"書き込みモード"など一部の書き込み信号がユーザシステムとの共用端子に定義されている 場合には、それらの信号のマルチプレクス回路をユーザシステムに実装してください。 /TICS0、/TICS1信号は、NET IMPRESSのデバイスファンクション実行時に だけアサートされる信号です。 この信号によって共用端子に実装される信号切り替えを行います。 書き込み制御に使われるこれらの信号が、フラッシュマイコンから制御用専用信号線として定義 されるターゲットシステムでは、マルチプレクス回路は不要です。 マルチプレクス回路をユーザターゲットシステムにいれていただくことにより、/TICS0、 /TICS1がネゲートされている時(デバイスファンクションを実行していない時)に NET IMPRESSが接続されていない(コネクタを外した)状態と同一の条件を つくることができます。
- ②WDT信号端子には、WDT Period【 FUNC D5 】で設定されたクロック信号が NET IMPRESSより出力されます。(オープンコレクタ出力) フラッシュメモリ書き込み中に、所定のクロック信号が必要なユーザ回路へ接続しご利用ください。
- ③ AZ473の/TRES信号は、ターゲットシステム内でワイヤードオアをとり、マイコンの /RESET端子に接続して頂けるよう、オープンコレクタ出力の信号としています。

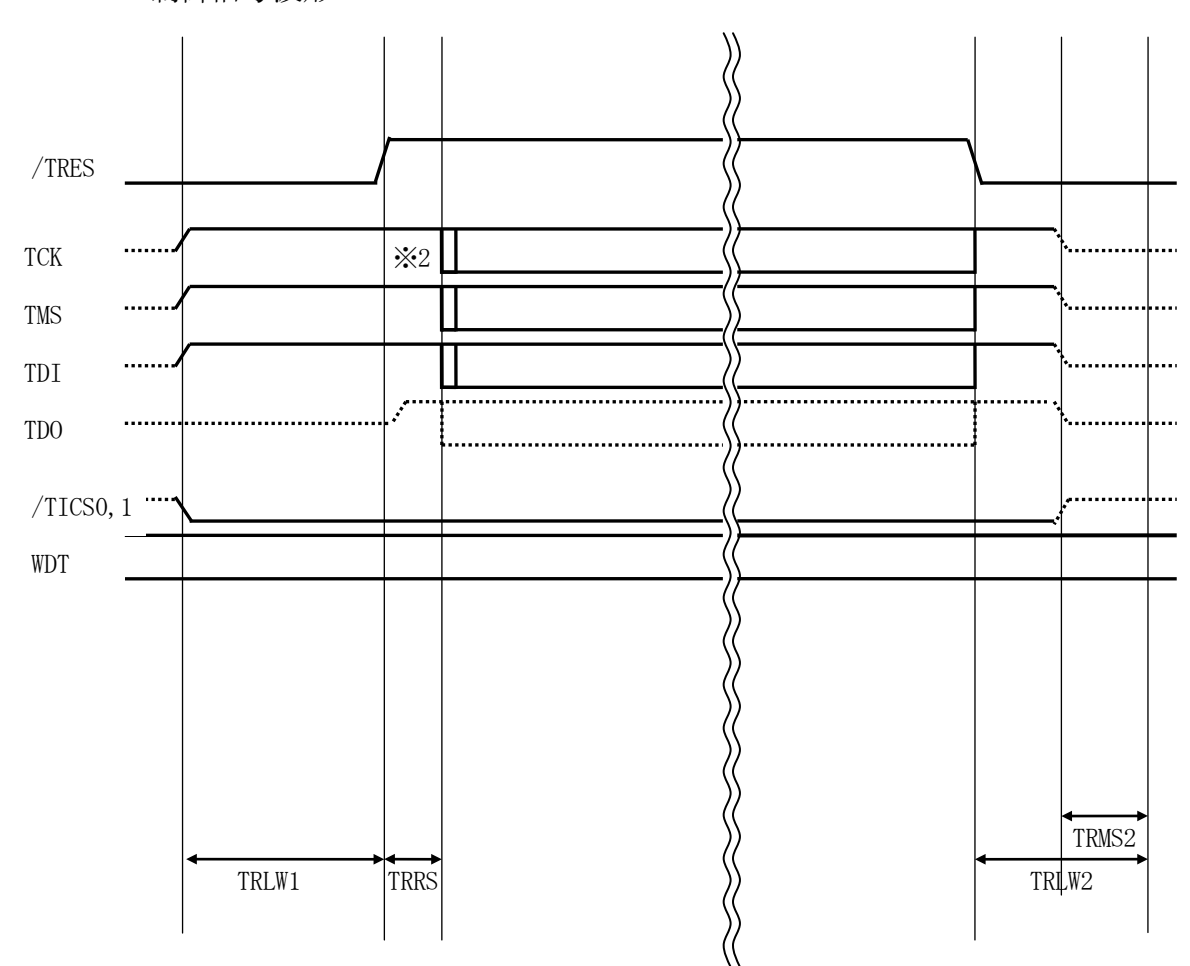

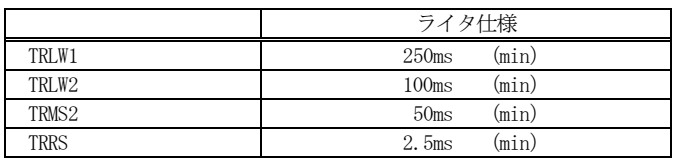

※1: "–––––––––– "は、HiZ を示します。

※2: TCK パルス出力のため,Test Logic Reset 実行します。

①フラッシュプログラマの電源投入後、ターゲットシステムの電源を入れてください。 フラッシュプログラマは、電源投入直後からリセット信号をアサートします。

②プログラムコマンドの起動によって、プログラミングモードを起動する準備を行います。

③TVppを規定電圧に上げます。

④プログラミングモードが起動され、規定の通信回線を使ってNET IMPRESSとの通信を 始めます。通信は、あらかじめ設定されている通信条件で行います。

⑤プログラミング終了後、リセット信号をアサートし、自動的にVpp印加を終了します。

⑥フラッシュプログラマは非デバイスファンクション実行中もリセット信号をアサートし続けます。

## 4.マイコンパックのロード方法

4-1.ファイル構成

本マイコンパックをご利用いただくにあたって、事前に以下のファイルをご用意ください。 弊社提供ファイル

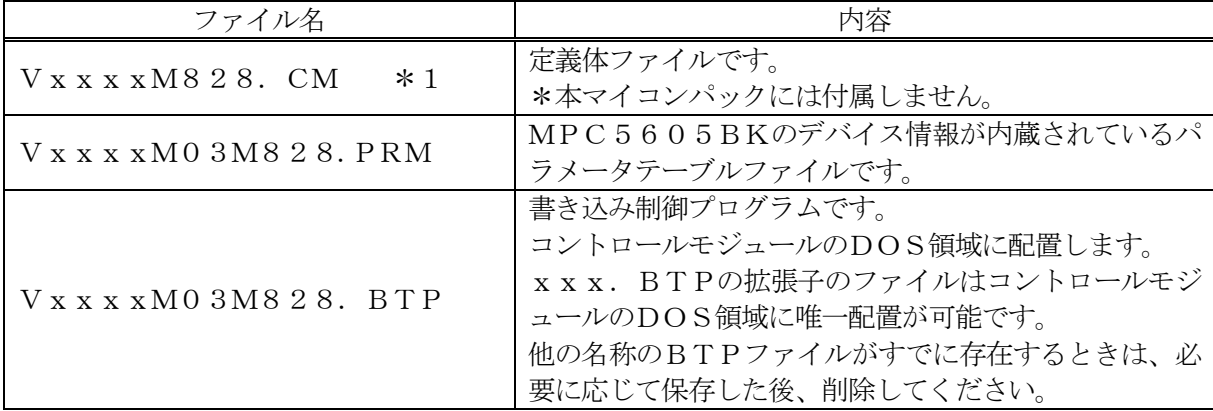

 ファイル名「Vxxxx~~」のxxxxがバージョンを示します。 各ファイルは予告無くバージョンが上がる場合があります。

お客様にご用意いただくファイル

| ファイル名         | 内容                                                 |
|---------------|----------------------------------------------------|
| Object. x x x | 書き込み用のオブジェクトファイルです。                                |
| Object. YSM   | バッファRAM不正変化検出用のファイルです。<br>詳細はNET IMPRESSのインストラクション |
|               | マニュアルをご参照ください。                                     |

4-2.リモートコントローラ(AZ490)の接続

AZ490は、パーソナルコンピュータ (Windows環境)上で動作いたします。

パーソナルコンピュータ(IBM-PC)とNET IMPRESSをETHERNETケーブルで接続 します。

NET IMPRESSには、ターゲットマイコン用のコントロールモジュールを実装しておきます。

NET IMPRESSに実装されたコントロールモジュールにマイコンパックをロードすることとな ります。

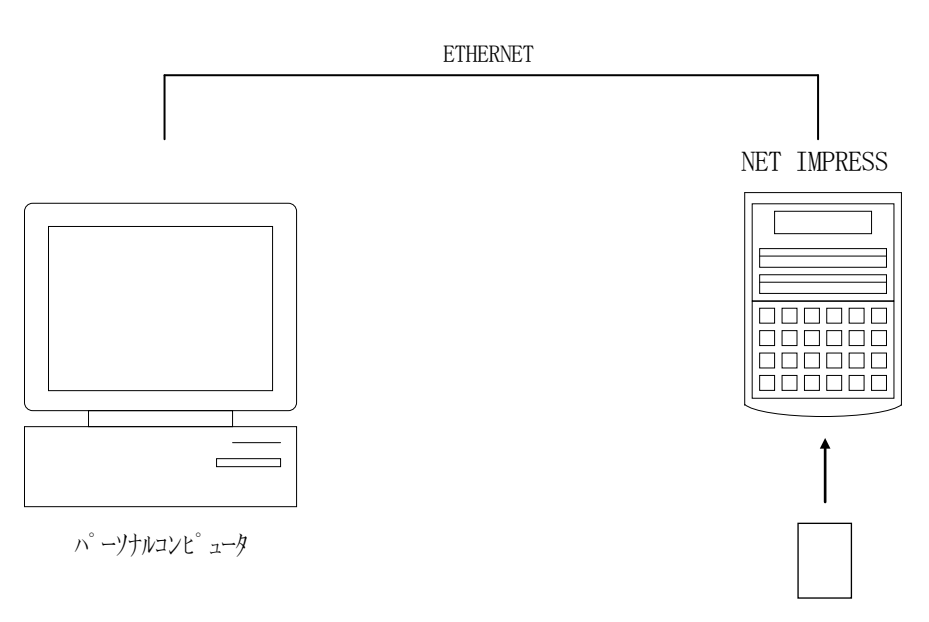

コントロールモジュール

#### 4-3.マイコンパックのロード方法

マイコンパックのロードは、別売りのリモートコントローラ(AZ490)でおこないます。 ロード機能は、【 File Transfer】画面の【 Load Parameter 】の機能を使 用し、コントロールモジュールへのロードをおこないます。

パラメータロード機能を選択いたしますと、パラメータテーブルを選択する画面が表示されますので、 マイコンパック内のパラメータファイルを選択し、実行してください。

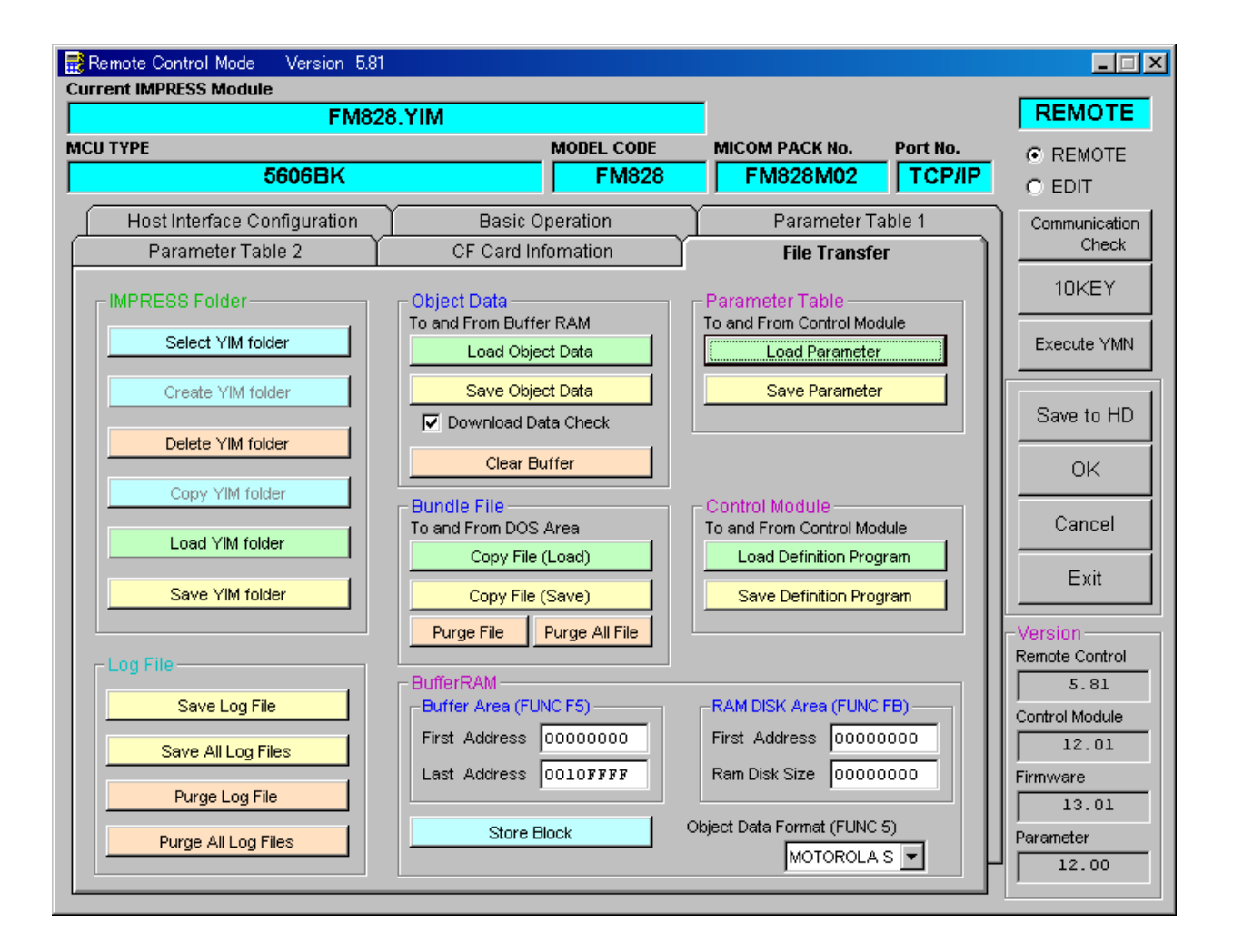

### 5.ご利用上の注意

- ①本コントロールモジュールは、弊社フラッシュマイコンプログラマ専用のコントロールモジュールで す。弊社、フラッシュマイコンプログラマ以外ではご使用にならないでください。
- ②本コントロールモジュールは指定されたフラッシュマイコン専用のものです。
- 他のマイコンへの書き込みには、書き込みを行うマイコン専用のコントロールモジュールをご利用く ださい。マイコンとコントロールモジュールとの対応を誤って使用すると、ターゲットシステムを破 壊する恐れがあります。
- ③NET IMPRESSは、ターゲットシステムとのインタフェイスIC(アダプタ内部IC)電源 用に数mAの電流をTVcc1端子より消費いたします。
- ④コントロールモジュール(コンパクトフラッシュカード)は、絶対にイニシャライズ(フォーマッテ ィング)しないでください。 イニシャライズされますと、コントロールモジュール内の定義体(コントロールプログラム)も消去 されてしまいます。
- ⑤デバイスファンクション又は、ファンクション実行中には、コントロールモジュールの脱着は、行わ ないでください。 コントロールモジュールアクセス中に、脱着してしまいますとコントロールモジュールを破壊する恐 れがあります。
- ⑥フラッシュマイコンプログラマは、コントロールモジュールを実装した状態で動作します。